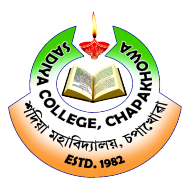

## OFFICE OF THE PRINCIPAL : SADIYA COLLEGE

CHAPAKHOWA CHAPAKHOWA-786157

Email: principalsadiyacollege@gmail.com website: 03756-244122(O) +919435189532 (M) website: www.sadiyacollege.ac.in

#### Memo No.: SC/Sem-Exam/Misc/2022/Pt Exam/Misc/2022/Pt-2/

Date: 30-03-2024

# NOTICE

This is for information of all the students that the web portal for Examination form fill-up for the B.A./B.Sc./B.Com. 2<sup>nd</sup> Semester (FYUGP), 2024 under Dibrugarh University is open for the **B.A./B.Sc./B.Com. 2<sup>nd</sup> Semester (FYUGP), 2024** under Dibrugarh University is open<br>from **27-03-2024.** Students are directed to submit print-out of the **FORM GENERATED** receipt and FEES to the college for approval on or before 10-04-2024 without late fine.

### FEES TO BE PAID BY THE STUDENTS

- 1. Examination Fees – 650.00
- 2. Marksheet Fee – 150.00
- 3. Centre Fees – 400.00
- 4. Contingency fee – 50.00
	- Total – 1250.00
- Additional Rs. 500.00 Candidates having practical subject

### STEPS TO BE FOLLOWED BY THE STUDENTS:

- 1. Click on the link *https://dibru.samarth.edu.in* for student log-in and first-time registration have to click on the "NEW REGISTRATION" option to generate their login credentials.
- 2. After that, the following details need to be selected/entered by the Students:
	- $\triangleright$  Programme
	- $\triangleright$  Name (as on SAMARTH ID CARD)
	- > Mode of Registration Enrollment No. (ID CARD) or Registration No. (1<sup>st</sup> Sem. Admit)
- 3. Course Selection Process:
	- $\triangleright$  Login to Student Portal with Valid credentials
	- $\triangleright$  After successful login, the student will, be redirected to the dashboard. Then the students need to click on CLICK HERE button to view/select the courses related to their respective programme.
	- $\triangleright$  After clicking on the **SUBMIT** button students will be able to preview the list of selected COURSES.
	- > Then, click on **SUBMIT COURSE SELECTION** button to finally submit the selected course.
- 4. Please take a print-out of the Form generated by the system after payment of fees at college for future reference.

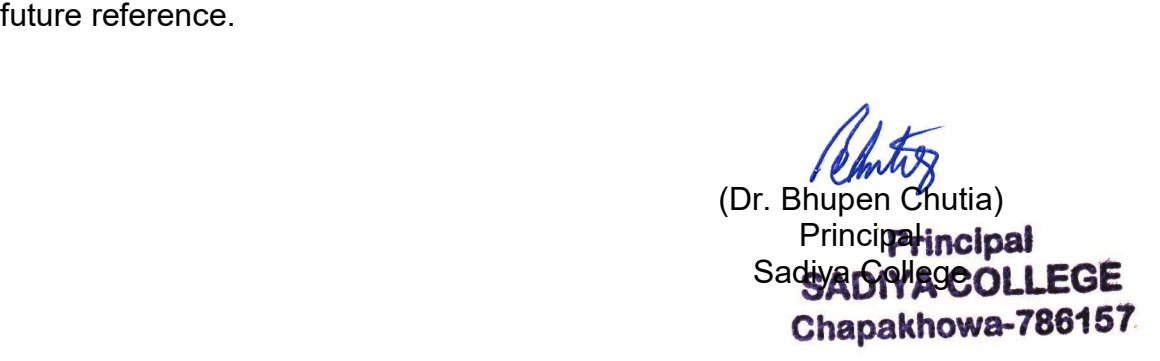